フォルダ変更のアイコンをイラストから作る <https://favicon.flexion.jp/>

上の URL をクリックしてページを開く→「16・24・32・48・64 ピクセル」のアイコンが作れる。 イラストは<mark>【正方形】</mark>を使いましょう。

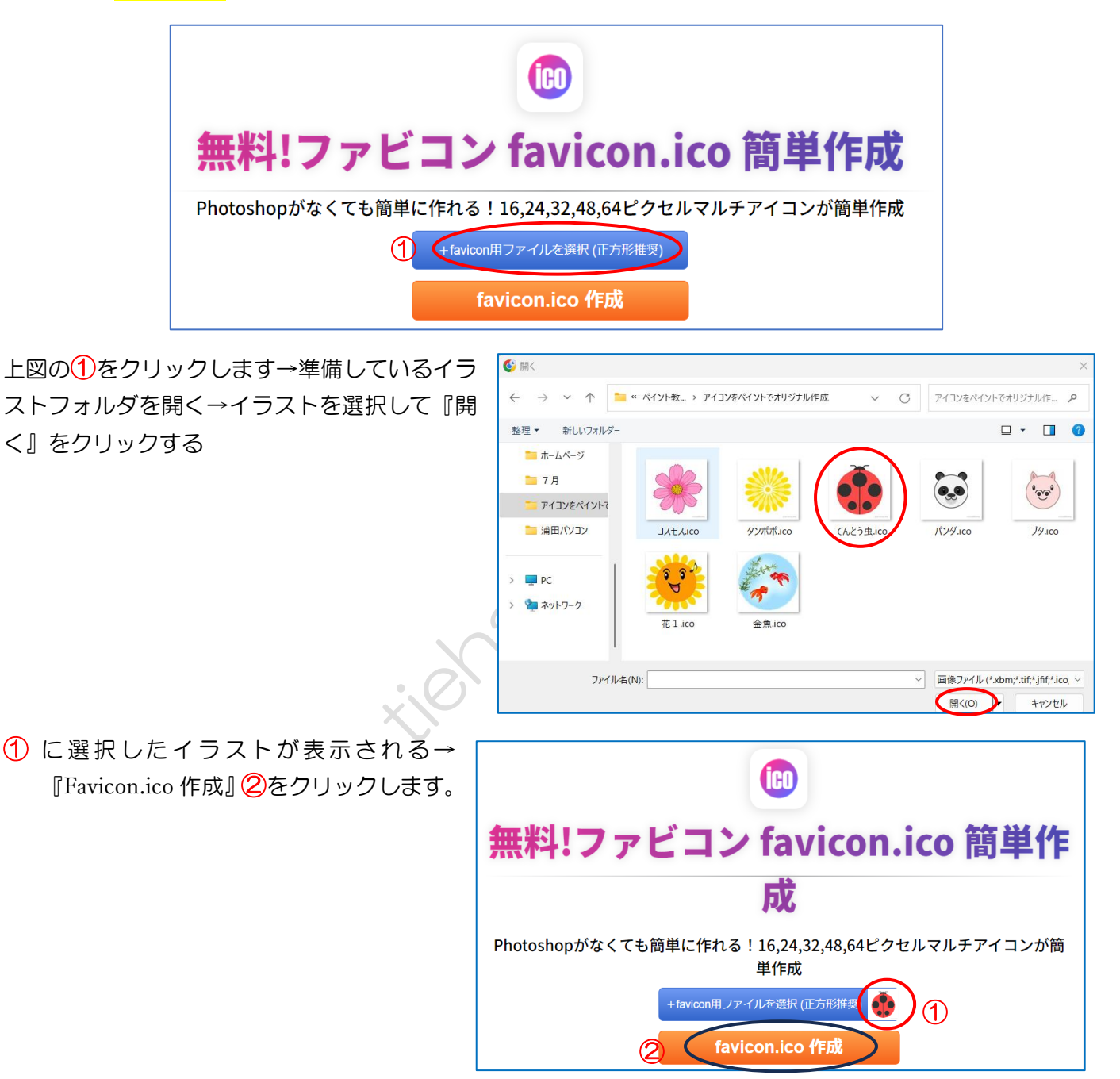

「48×48 用」サイズが最適です→「48×48 用」下の『ダウンロード』をクリックします。

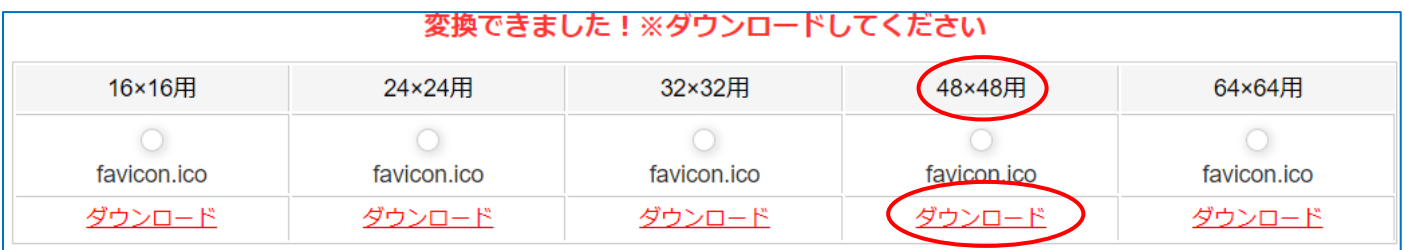